## **DOCUMENTATION / SUPPORT DE FORMATION**

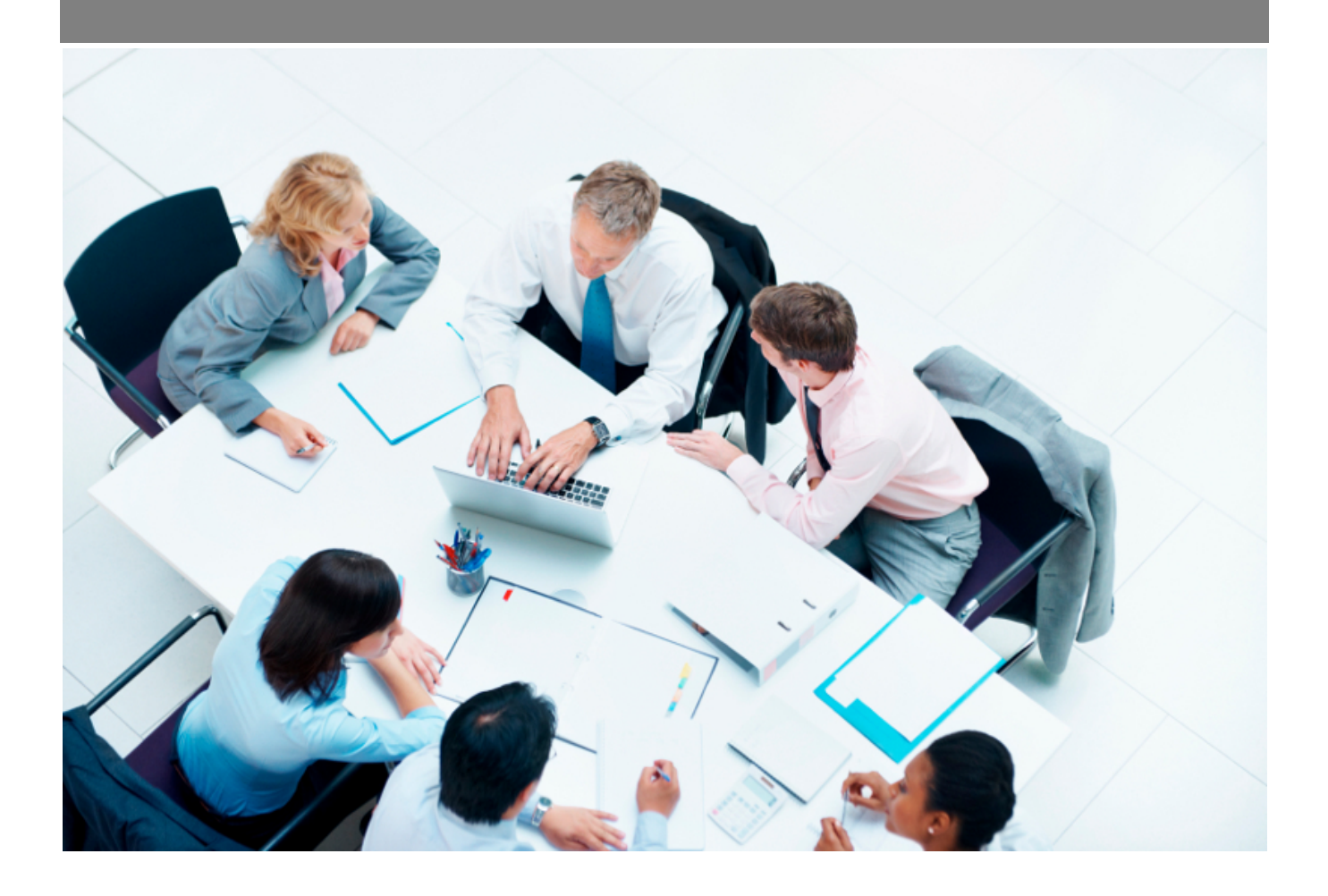

Copyright © Veryswing SAS, Tous droits réservés. VSActivity et VSPortage sont des marques déposées de Veryswing SAS.

## **Table des matières**

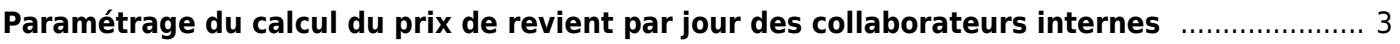

## <span id="page-2-0"></span>**Paramétrage du calcul du prix de revient par jour des collaborateurs internes**

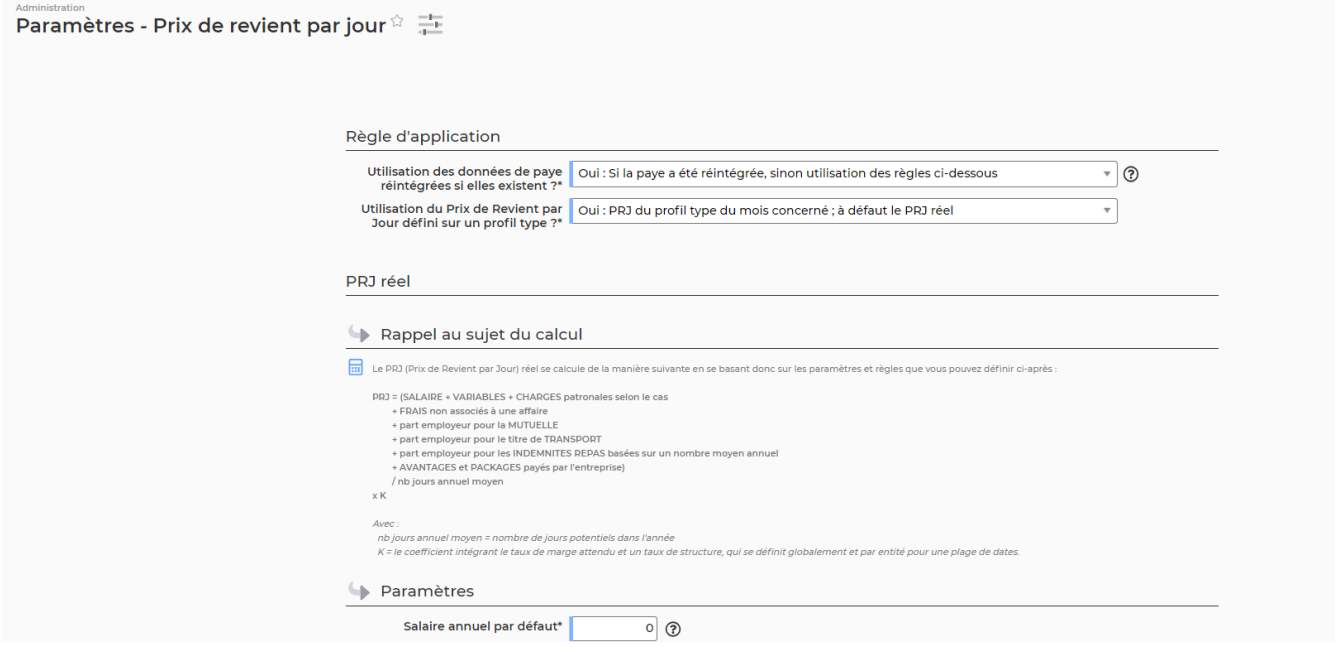

Cet écran permet de gérer les paramètres et les règles utiles au calcul des prix de revient par jour des collaborateurs internes de l'entreprise.

Une première partie rappelle le calcul :

```
 PRJ = (SALAIRE + VARIABLES + CHARGES patronales selon le cas)
      + FRAIS non associés à une affaire
      + part employeur pour la MUTUELLE
      + part employeur pour le titre de TRANSPORT
      + part employeur pour les INDEMNITES REPAS basées sur un nombre moyen
annuel
      + AVANTAGES et PACKAGES payés par l'entreprise
      / nb jours
     x K
    Avec :
       nb jours = nombre de jours potentiels dans l'année
       K = le coefficient intégrant le taux de marge attendu et un taux de
structure,
       qui se définit globalement pour entitié par entité pour une plage de
dates.
```
Mettre à jour les paramètres et les règles, et réinitialiser les PRJ en conséquence

En cliquant sur le bouton en bas de la page, les paramètres et les règles seront appliqués.

La mise à jour peut prendre entre quelques secondes et quelques minutes en fonction des paramètres

Copyright © Veryswing SAS, Tous droits réservés. **3/4** and the state of the state of the state  $3/4$ VSActivity et VSPortage sont des marques déposées de Veryswing SAS.

et des règles qui sont mises à jour.

Remarque : pour les candidats au recrutement, un PRJ est aussi calculé. La formule de calcul est la suivante :

**[ Prétention salariale** (issue de la fiche candidat) **+ charges patronales** (on prend le taux par défaut) **] / nombre de jours annuel moyen** (valeur par défaut de la règle de PRJ) **\* K**

Méthodes de calcul possible :

Utilisation des données de paie réintégrées. Cela utilise la valeur Coût globale insérée via le menu Interfaces > Imports > Réintégration des données de paie.

Dans ce cas, le PRj est calculé de la façon suivante :

(Coût global \* 12 / Nbre de jours annuels moyen) \* K

Pour les mois à venir et pour lesquels la paie n'a donc pas été faite, l'application utilise le calcul basé sur le profil type ou le calcul réèl en fonction de ce qui a été définir dans le paramètre **Utilisation du prix de Revient pas Jour défini sur un profil type ?**

PRJ du profil type du mois concerné : l'application récupère le coût standard associé au profil type du collaborateur. Le profil type est associé au collaborateur dans sa fiche RH onglet **PRJ et profils**.

Le référentiel de profils types se paramètre dans le menu RH > Paramètres > Profils types.

Calcul du PRj réèl : cf formule de calcul décrite plus haut.